# **Composer User Guide**

## What is Composer?

Composer is a popular package manager for PHP. Many platforms use composer, including Magento 2. Within Magento 2, Composer allows managing libraries, Magento and third-party modules.

## Why is it better to use Composer?

There are 2 ways of installing new modules and libraries in Magento 2: via manual file upload and Composer. In comparison with the manual upload, Composer offers automatic management of modules:

- Packages are installed automatically with one command and there is no need to manually upload them;
- Composer automatically installs the dependency modules and libraries required for the main module:
- Composer is capable of updating multiple modules in one run;
- With composer, it is possible to install a specific version of the module.

#### How does it work?

Composer installs, updates and removes modules once a specific command has been run. It scans the composer.json file and manages modules according to the set dependencies.

## How to start using Composer for Amasty extensions?

To download and install Magento modules, the vendor repository is required. The repository is a Composer path to the storage with Amasty extensions. Without the repository, Composer won't be able to locate and download the requested package.

The Amasty repository can be added with the next command:

```
composer config repositories.amasty composer <path>
```

Where <path> indicates the repository for a specific Magento edition:

```
https://composer.amasty.com/community/ - for community extensions.
https://composer.amasty.com/enterprise/ - for enterprise extensions.
```

## Where to generate access keys and find composer names?

Amasty repository is a private one. To access the purchased modules, access keys are required. The customer will be asked for a login (Public Key) and password (Private Key) when trying to install the package from the Amasty Composer repository for the first time.

Access keys can be found and generated in the Customer Account on **Amasty.com**  $\rightarrow$  **Account**  $\rightarrow$  **Products**  $\rightarrow$  **Access keys**:

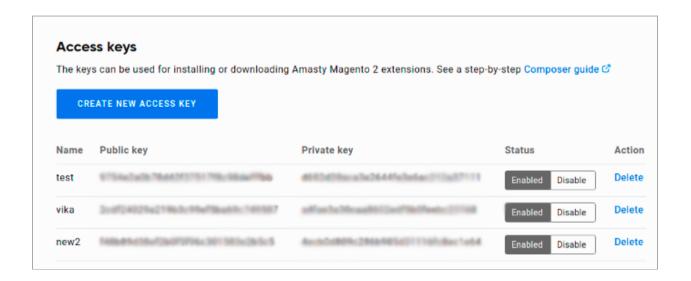

It is possible to manually save the keys in the repository, so there is no need to get authorized every time. Find the Magento root directory and indicate:

```
composer config --auth http-basic.composer.amasty.com
$COMPOSER AMASTY USERNAME $COMPOSER AMASTY PASSWORD
```

Where \$COMPOSER\_AMASTY\_USERNAME is the *Public Key* and \$COMPOSER\_AMASTY\_PASSWORD is the *Private Key*.

Otherwise, when the customer will be asked for access keys for the first time, they need to agree to save the credentials by printing "yes":

After the authorization is successfully finished, installation and update of modules can be started.

The list of the purchased extensions and their composer names are available at the Customer account at  $Amasty.com \rightarrow Account \rightarrow Products$ . Composer names of extensions can be found at the Composer packages section:

#### Composer packages

When installing/updating Amasty extensions for Magento 2 via Composer, use Composer name. Follow this step-by-step guide  ${\mathfrak C}$ 

| Extension                                                     | Version | Composer Name                             |
|---------------------------------------------------------------|---------|-------------------------------------------|
| Maintenance Page for Magento 2 Community                      | 1.0.1   | magecomp/magento-2-maintenance-<br>page   |
| Marketplace Platinum for Magento 2 Community                  | 1.0.0   | ced/marketplace-platinum                  |
| Mobile Login for Magento 2 Community                          | 3.0.3   | magecomp/magento-2-mobile-login           |
| Point of Sale System for Magento 2 Community                  | 1.0.12  | ced/module-pos                            |
| SMS Notification Pro for Magento 2 Community                  | 1.0.7   | magecomp/magento-2-smspro                 |
| Subscriptions & Recurring Payments for Magento 2<br>Community | 1.6.8   | amasty/module-recurring-payments-<br>main |
|                                                               | 1.6.8   | , , , , , , , , , , , , , , , , , , , ,   |

## Composer commands and their usage

Composer allows to run various operations with extension packages:

### Checking available extensions and their versions

The next command will show all available for download Amasty modules:

```
composer show -a amasty/*
```

```
user@server composer show -a amasty/*
amasty/advanced-review
amasty/advanced-review graphql
masty/advanced-review graphql
masty/affiliate
amasty/affiliate
amasty/apax-scroll
amasty/apax-scroll
amasty/async-operations
amasty/async-operations
amasty/async-operations
amasty/async-operations
amasty/log-graphql
amasty/blog-graphql
amasty/blog-graphql
amasty/blog-pape-builder
amasty/color-swatches-graphql
amasty/color-swatches-graphql
amasty/color-swatches-graphql
amasty/color-swatches-graphql
amasty/color-swatches-graphql
amasty/con-schedule-list
amasty/cron-scheduler
amasty/cron-scheduler
amasty/cron-scheduler
amasty/cron-scheduler
amasty/cron-scheduler
amasty/cross-links
amasty/cross-links
amasty/custom-product_sorting
amasty/custom-product_sorting
amasty/customer-group-assign
amasty/duplicatecategories
amasty/duplicatecategories
amasty/freder
amasty/freder
amasty/freder
amasty/freder
amasty/freder
amasty/freder
amasty/freder
amasty/freder
amasty/freder
amasty/freder
amasty/followup
amasty/geolpredirect
amasty/geolpredirect
amasty/geolpredirect
amasty/geolpredirect
amasty/geolpredirect
amasty/geolpredirect
amasty/geolpredirect
amasty/geolpredirect
amasty/geolpredirect
amasty/geolpredirect
amasty/geolpredirect-amasty/geolpredirect-amasty/geolpredir
```

To check what module versions are available, a variation of the command should be used:

composer show -a amasty/module-name

```
| user@server composer show -a amasty/base | caserin. : Amasty Base | caserin. : Amasty Base | caserin. : Amasty Base | caserin. : Amasty Base | caserin. : Amasty Base | caserin. : Amasty Base | caserin. : Amasty Base | caserin. : Amasty Base | caserin. : Amasty Base | caserin. : Amasty Base | caserin. : Amasty Base | caserin. : Caserin. : Caserin. :
```

#### **Extension installation**

To install the module, the following command should be used:

composer require amasty/module-name

```
User@server composer require amasty/base
Using version ..... for analyzone.
//onposer.json has been updated
anosty/base
Loading composer update amosty/base
Loading composer repositories with package information
In LaminasyDependencyPlugin/DependencyRewriterV2::onPrePoolCreate
updating dependencies
Locking amasty/base (1:12.18)
riting lock file operations: I install 0 updates, 0 removals
- Locking amasty/base (1:12.18)
riting lock file
Installing dependencies from lock file (including require-dev)
mackage operations: I install, 0 updates, 0 removals
- Installing instity/base (1:12.18): Extracting archive
Package container-interop/container-interop is abandoned, you should avoid using it. Use psr/container instead.
Package hoa/consistency is abandoned, you should avoid using it. No replacement was suggested.
Package hoa/console is abandoned, you should avoid using it. No replacement was suggested.
Package hoa/event is abandoned, you should avoid using it. No replacement was suggested.
Package hoa/event is abandoned, you should avoid using it. No replacement was suggested.
Package hoa/etrator is abandoned, you should avoid using it. No replacement was suggested.
Package hoa/file is abandoned, you should avoid using it. No replacement was suggested.
Package hoa/file is abandoned, you should avoid using it. No replacement was suggested.
Package hoa/stream is abandoned, you should avoid using it. No replacement was suggested.
Package hoa/stream is abandoned, you should avoid using it. No replacement was suggested.
Package hoa/stream is abandoned, you should avoid using it. No replacement was suggested.
Package hoa/stream is abandoned, you should avoid using it. No replacement was suggested.
Package hoa/stream is abandoned, you should avoid using it. No replacement was suggested.
Package hoa/stream is abandoned, you should avoid using it. No replacement was suggested.
Package hoa/stream is abandoned, you should avoid using it. No replacement was suggested.
Package hoa/stream is abandoned, you should avoid using it. No
```

It is possible to install a specific version of the module with this command:

composer require amasty/module-name:1.2.3

```
user@server composer require amasty/base:1.12.11

**Transposer*** John His Both Depose

**Dunning composer update amasty/base

**Dadding composer repositories with package information

In Laminas\DependencyPlugin\DependencyRewriterV2::onPrePoolCreate

**Dadding dependencies

**Dock file operations: I install, 0 updates, 0 removals

***Locking amasty/base (1.12.11)

**Pitting dependencies from lock file (including require-dev)

**Package operations: I install, 0 updates, 0 removals

***Installing dependencies from lock file (including require-dev)

**Package operations: I install, 0 updates, 0 removals

***Installing masty/base (1.12.11): Extracting archive

**Package container-interop/container-interop is abandoned, you should avoid using it. Use psr/container instead.

**Package container-interop/container-interop is abandoned, you should avoid using it. No replacement was suggested.

**Package hoa/consistency is abandoned, you should avoid using it. No replacement was suggested.

**Package hoa/consol is abandoned, you should avoid using it. No replacement was suggested.

**Package hoa/exception is abandoned, you should avoid using it. No replacement was suggested.

**Package hoa/iterator is abandoned, you should avoid using it. No replacement was suggested.

**Package hoa/iterator is abandoned, you should avoid using it. No replacement was suggested.

**Package hoa/stream is abandoned, you should avoid using it. No replacement was suggested.

**Package hoa/stream is abandoned, you should avoid using it. No replacement was suggested.

**Package hoa/stream is abandoned, you should avoid using it. No replacement was suggested.

**Package hoa/stream is abandoned, you should avoid using it. No replacement was suggested.

**Package hoa/stream is abandoned, you should avoid using it. No replacement was suggested.

**Package hoa/stream is abandoned, you should avoid using it. No replacement was suggested.

**Package hoa/stream is abandoned, you should avoid using it. No replacement was suggested.

**Package hoa/strea
```

One of the significant composer advantages is that it allows installing multiple extensions with one run. Extensions should be listed with a space:

composer require amasty/module-name-a amasty/module-name-b
amasty/module-name-c

```
Using version 1.2 for analytyced
Using version 1.2 for analytyced
Using version 1.2 for analytyced
Using version 1.2 for analytyced
Using version 1.2 for analytyced
Using version 1.2 for analytyced
Using version 1.2 for analytycat
(*comparing this been updated
Unning compose update analytycology analytycod analytybase
capting compose update analytycology analytycod analytybase
capting compose update analytycology analytycod analytybase
capting compose update analytycology
capting the properties of the properties of the propertie
```

To activate the extension, the commands below should be executed:

php bin/magento setup:upgrade

```
user@server php bin/magento setup:upgrade
Cache types config flushed successfulty
File system cleanup:
/var/www/vhosts/myanushkevich/mg2431ce/generated/code/Amasty
/var/www/vhosts/myanushkevich/mg2431ce/generated/code/Composer
/var/www/vhosts/myanushkevich/mg2431ce/generated/code/Dotdigitalgroup
/var/www/vhosts/myanushkevich/mg2431ce/generated/code/Popyal
/var/www/vhosts/myanushkevich/mg2431ce/generated/code/Psy
/var/www/vhosts/myanushkevich/mg2431ce/generated/code/Psy
/var/www/vhosts/myanushkevich/mg2431ce/generated/code/Symfony
/var/www/vhosts/myanushkevich/mg2431ce/generated/code/Vortex
/var/www/vhosts/myanushkevich/mg2431ce/generated/code/Yotpo
The directory '/var/www/vhosts/myanushkevich/mg2431ce/pub/static/degloyed_version.txt
/var/www/vhosts/myanushkevich/mg2431ce/pub/static/deployed_version.txt
/var/www/vhosts/myanushkevich/mg2431ce/pub/static/frontend
/var/www/vhosts/myanushkevich/mg2431ce/pub/static/frontend
/var/www/vhosts/myanushkevich/mg2431ce/pub/static/frontend
/var/www/vhosts/myanushkevich/mg2431ce/var/view_preprocessed/pub
Updating modules:
Cache cleared successfully
Schema creation/updates:
Module 'Magento_Adohamkalytics':
Module 'Magento_Adobelms/:
Module 'Magento_Adobelms/:
Module 'Magento_Adobelms/:
Module 'Magento_Adobelms/:
Module 'Magento_Adobelms/:
Module 'Magento_Adobelms/:
```

If Magento is in **Production** mode, the following commands should also be run:

```
php bin/magento setup:di:compile
php bin/magento setup:static-content:deploy (your locale)
```

```
user@server php bin/magento setup:di:compile
                  9/9 [====== 332.0 MiB
user@server php bin/magento setup:static-content:deploy en_US en_GB -f -j19
rontend/Magento/blank/en_US
                                           ----- 100%
                                                                      17 secs
dminhtml/Magento/backend/en_US
                            2945/2945
                                           ----- 100%
                                                                      28 secs
rontend/Magento/blank/en_GB
                            2285/2285
                            2945/2945
2301/2301
dminhtml/Magento/backend/en_GB
                                           28 secs
rontend/Magento/luma/en_US
                                           ======== 100%
                                                                      22 secs
rontend/Magento/luma/en_GB
                            2301/2301
                                           22 secs
ıser@server ∏
```

#### **Extension Update**

The extension update process is the same as the module installation process. The following command will run the update for a specified extension:

composer update amasty/module-name

It is also possible to update multiple extensions with one command:

composer update amasty/module-name-a amasty/module-name-b
amasty/module-name-c

```
user@server composer update amasty/base amasty/feed/ amasty/followup
n Laminas\DependencyPlugin\DependencyRewriterV2::onPrePoolCreate
 - Upgrading
 - Upgrading
 - Downloading
                                  (1.12.11 => 1.12.18): Extracting archive
 - Upgrading
                                     p (1.2.5 => 1.2.15): Extracting archive
 - Upgrading
ackage csharpru/vault-php-guzzle6-transport is abandoned, you should avoid using it. No replacement was sugges<mark>ted</mark>.
ackage hoa/console is abandoned, you should avoid using it. No replacement was suggest
ackage hoa/event is abandoned, you should avoid using it. No replacement was suggested.
ackage hoa/exception is abandoned, you should avoid using it. No replacement was sugges
ackage hoa/file is abandoned, you should avoid using it. No replacement was suggested.
Package hoa/iterator is abandoned, you should avoid using it. No replacement was suggested
Package hoa/protocol is abandoned, you should avoid using it. No replacement was suggested
Package hoa/stream is abandoned, you should avoid using it. No replacement was suggested.
ackage hoa/ustring is abandoned, you should avoid using it. No replacement was suggested
user@server 🗌
```

The "update" command updates only the last version number: e.g. 1.2.x (only x will be updated). To update the version from 1.x.x to 1.x.x the following command has to be executed:

composer require amasty/module-name --update-with-dependencies (or -w)

```
Using version was for analyticae
//composer.joon has been updated
number composer update analyticae
//composer.joon has been updated
number composer update analyticae
//composer.joon has been updated
number composer update analyticae
//composer.joon has been updated
number composer update analyticae
//composer.joon has been updated
number composer update analyticaed - with dependencies
anding composer update analyticaed - with dependencies
anding composer update analyticaed - with dependencies

note in a composer update analyticaed - with dependencies

note in Laminas\DependencyPlugin\DependencyRewriterV2::onPrePoolCreate
loadsing dependencies

note in Laminas\DependencyPlugin\DependencyRewriterV2::onPrePoolCreate
loadsing dependencies

- Upgrading enerty/feed (2.5.2 => 2.6.16)

writing loads file

Installing dependencies from lock file (including require-dev)
vackage operations; 0 installs, 1 update, 0 removals

- Upgrading enerty/feed (2.5.2 => 2.6.16): Extracting archive

Package container-interop/container-interop is abandoned, you should avoid using it. No replacement was suggested.

Package hoa/consistency is abandoned, you should avoid using it. No replacement was suggested.

Package hoa/console is abandoned, you should avoid using it. No replacement was suggested.

Package hoa/exception is abandoned, you should avoid using it. No replacement was suggested.

Package hoa/file is abandoned, you should avoid using it. No replacement was suggested.

Package hoa/stream is abandoned, you should avoid using it. No replacement was suggested.

Package hoa/stream is abandoned, you should avoid using it. No replacement was suggested.

Package hoa/stream is abandoned, you should avoid using it. No replacement was suggested.

Package hoa/stream is abandoned, you should avoid using it. No replacement was suggested.

Package hoa/stream is abandoned, you should avoid using it. No replacement was suggested.

Package hoa/stream is abandoned, you should avoid using it. No replacement was suggested.

Package hoa/stream is a
```

Composer allows updating all extensions of one vendor. To update all installed Amasty extensions, the command below can be used:

composer update amasty/\*

```
user@server composer update amasty/*

contine composer reputations actin precage information

In Laminas\Dependenctes

Lock file operations: 0 instalts, 2 updates, 0 removals

- Upgrading emosty/feed (2.6.14 => 2.6.16)

- Upgrading emosty/feed (2.6.14 => 2.6.16)

- Upgrading emosty/followup (1.2.5 => 1.2.15)

Writing lock file

Installing dependenctes from lock file (including require day)

Lock good operations: 0 installs, 2 updates, 0 removals

- Upgrading emosty/feed (2.6.14 => 2.6.16): Extracting archive

- Upgrading emosty/feed (2.6.14 => 2.6.16): Extracting archive

- Upgrading emosty/feed (2.6.14 => 2.6.16): Extracting archive

Package csharpru/vault-php-guzzle6-transport is abandoned, you should avoid using it. No replacement was suggested.

Package hoa/console is abandoned, you should avoid using it. No replacement was suggested.

Package hoa/event is abandoned, you should avoid using it. No replacement was suggested.

Package hoa/exception is abandoned, you should avoid using it. No replacement was suggested.

Package hoa/file is abandoned, you should avoid using it. No replacement was suggested.

Package hoa/file is abandoned, you should avoid using it. No replacement was suggested.

Package hoa/stream is abandoned, you should avoid using it. No replacement was suggested.

Package hoa/stream is abandoned, you should avoid using it. No replacement was suggested.

Package hoa/stream is abandoned, you should avoid using it. No replacement was suggested.

Package hoa/stream is abandoned, you should avoid using it. No replacement was suggested.

Package hoa/stream is abandoned, you should avoid using it. No replacement was suggested.

Package hoa/stream is abandoned, you should avoid using it. No replacement was suggested.

Package hoa/stream is abandoned, you should avoid using it. No replacement was suggested.

Package hoa/stream is abandoned, you should avoid using it. No replacement was suggested.

Package hoa/stream is abandoned, you should avoid using it. No replacement was suggested.

Package hoa/s
```

Along with vendor extensions update, Composer can update all modules installed on Magento with the next command:

composer update

```
user@server composer update
In Laminas\DependencyPlugin\DependencyRewriterV2::onPrePoolCreate
                                                                                           (1.3.1 => 1.4.0)
ro-2-module (4.2.2 42aedcc => 4.2.2)
   - Upgrading
   - Upgrading
   - Upgrading
                                                          -and-login-with-amazon-core-module (4.2.2 42aedcc => 4.2
-module (4.2.2 42aedcc => 4.2.2)
-amazon-module (4.2.2 42aedcc => 4.2.2)
(3.198.2 => 3.208.1)
tree_php (5.2.0 42aedcc => 5.2.0 6cf3447)
/cache-backend-redis (1.11.0 42aedcc => 1.11.0 389fb68)
/credis (1.11.1 42aedcc => 1.11.1 bd1da46)
/php-redis-session-abstract (v1.4.4 => v1.4.5)
dls (1.2.11 => 1.3.1)
   - Upgrading
   - Upgrading
   - Upgrading
   - Upgrading
   - Upgrading
   - Upgrading
                                                               (1.2.11 => 1.3.1)
nses (1.5.5 => 1.5.6)
(1.5.0 42aedcc => 4.12.0)
(1.5.0 42aedcc => 1.5.6)
   - Upgrading
   - Upgrading
   - Upgrading
   - Upgrading
                                                                                                                 t (1.5.0 42aedcc => 1.5.0)
t-graph-ql (1.0.0 42aedcc => 1.0.0)
ch-ql (1.0.0 42aedcc => 1.0.0)
cage (4.12.0 42aedcc => 4.12.0)
(1.2.0 42aedcc => 1.2.0)
   - Upgrading
      Upgrading
       Upgrading
       Upgrading
       Upgrading
       Upgrading
```

After the extension update, the same commands as after the extension installation should be run:

```
php bin/magento setup:upgrade
php bin/magento setup:di:compile
php bin/magento setup:static-content:deploy (your locale)
```

### **Extension Deleting**

The command below will delete the specified extension:

composer remove amasty/module-name

```
user@server composer remove amasty/base

/**Composite for the fore departs 

John the fore departs and processed departs 

John the fore departs and processed departs with package information

In Laminas\DependencyPlugin\DependencyRewriterV2::onPrePoolCreate

Jobating dependencies

Lock file operations: 3 installs, 3 updates, 1 removal.

- Removing anasty/base (1.12.18)

Witting took file

Jistalling dependencies from took file (including require dev)

Jackage operations: 5 installs, 3 updates, 1 removal.

- Removing anasty/base (1.12.18)

Removing Amasty/Base

Package container-interop/container-interop is abandoned, you should avoid using it. Use psr/container instead.

Package container-interop/container-interop is abandoned, you should avoid using it. No replacement was suggested.

Package hoa/consolets abandoned, you should avoid using it. No replacement was suggested.

Package hoa/event is abandoned, you should avoid using it. No replacement was suggested.

Package hoa/event is abandoned, you should avoid using it. No replacement was suggested.

Package hoa/file is abandoned, you should avoid using it. No replacement was suggested.

Package hoa/file is abandoned, you should avoid using it. No replacement was suggested.

Package hoa/file is abandoned, you should avoid using it. No replacement was suggested.

Package hoa/stream is abandoned, you should avoid using it. No replacement was suggested.

Package hoa/stream is abandoned, you should avoid using it. No replacement was suggested.

Package hoa/stream is abandoned, you should avoid using it. No replacement was suggested.

Package hoa/stream is abandoned, you should avoid using it. No replacement was suggested.

Package pha/stream is abandoned, you should avoid using it. No replacement was suggested.

Package hoa/stream is abandoned, you should avoid using it. No replacement was suggested.

Package pha/stream is abandoned.

Package pha/stream is abandoned.

Package pha/stream is abandoned.
```

Instead of the composer\_name the corresponding module name which is indicated in the Customer Account must be specified.

Composer provides the functionality of removing all extensions of one vendor. To remove all Amasty extensions, the command below can be used:

composer remove amasty/\*

```
user@server composer remove amasty/*

//composer.josm.nas.been.goared

Running composer update amasty/*

Loading composer repositories with package information

In Laminas\DependencyPlugin\DependencyRewriterV2::onPrePoolCreate

Loading dependencies

Lock file operations: 0 installs, 0 updates, 4 removals

- Removing amasty/con-schedule-list (1.0.5)

- Removing amasty/foron-schedule-list (1.0.5)

- Removing amasty/followup (1.3.0)

Writing tock file

Installing dependencies from lock file (including require dev)

Package operations: 0 installs, 0 updates, 4 removals

- Removing amasty/followup (1.3.0)

- Removing amasty/followup (1.3.0)

- Removing amasty/followup (1.3.0)

- Removing amasty/followup

Removing Amasty/Followup

Removing Amasty/Followup

Removing Amasty/Followup

Removing Amasty/Followup

Removing Amasty/Followup

Removing Amasty/Followup

Removing Amasty/Followup

Removing Amasty/Followup

Removing Amasty/Followup

Removing Amasty/Followup

Removing Amasty/Followup

Removing Amasty/Followup

Removing Amasty/Followup

Removing Amasty/Followup

Removing Amasty/Followup

Removing Amasty/Followup

Removing Amasty/Followup

Removing Amasty/Followup

Removing Amasty/Followup

Removing Amasty/Followup

Removing Amasty/Followup

Removing Amasty/Followup

Removing Amasty/Followup

Removing Amasty/Followup

Removing Amasty/Followup

Removing Amasty/Followup

Removing Amasty/Followup
```

#### **Suggested Packages**

Many extensions have additional modules that come with the main extension but they are not mandatory for the correct work of the major extension and, therefore, marked as "suggested". Such extensions either provide additional features that extend the main extension functionality. For example, GraphQL and MFTF additional modules can be found in the list of the suggested extensions. The next command will display all suggested modules:

composer suggest

```
user@server composer suggest
  asty/pgrid suggests:
                                  : Install module-pgrid-mftf-2 module to be able to run Extended Product Grid with Edi
                                  : Install module-pgrid-mftf-3 module to be able to run Extended Product Grid with Edi
masty/rma suggests:
                          NOT 2: Install module-rma-mftf-2 module to be able to run Rma MFTF tests for Magento 2.3.6+
                        : We recommend to install RMA GraphQL module if you use Magento 2.3.3+.
masty/shopby suggests:
                                      : Install module-grouped-options module to activate Grouped Options integration.
                            mftf 2: Install module-shopby-mftf-2 module to implement mftf-tests for Magento 2.3.6+ ver mftf 3: Install module-shopby-mftf-3 module to implement mftf-tests for Magento 2.4.1+ ver : Install shopby-graph-ql module to activate GraphQl and Shopby integration.
friendsofphp/php-cs-fixer suggests:
                                           sidenticalstring: For IsIdenticalString constraint.
mlmatchesxsd: For XmlMatchesXsd constraint.
usitanian/oauth suggests:
        is/predis: Allows using the Redis storage backend.
hpcompatibility/php-compatibility suggests:
                               cs: dev-master || Helps prevent installing dependencies with known security issues.
                              by transitive dependencies can be shown with wall
user@server
```

# Composer with multiple Amasty.com accounts and one Magento installation

There are seven Amasty repositories (for both Community and Enterprise editions):

- https://composer.amasty.com/community/
- https://composer1.amasty.com/community/
- https://composer2.amasty.com/community/
- https://composer3.amasty.com/community/
- https://composer4.amasty.com/community/
- https://composer5.amasty.com/community/
- https://composer6.amasty.com/community/

They are completely identical, therefore it is possible to add several of them using different Amasty.com customer accounts.

For example:

composer config repositories.amasty\_account1 composer https://composer1.amasty.com/community/

composer config repositories.amasty\_account2 composer https://composer2.amasty.com/community/

The way mirror repositories are named, won't affect their behaviour.

```
"minimum-stability": "stable",
    "prefer-stable": true.

"repositories": {
        "type": "composer",
        "url": "https://composer.amasty.com/community/"
     },
     "amasty_account2": {
        "type": "composer",
        "url": "https://composer2.amasty.com/community/"
     },
     "amasty_account1": {
        "type": "composer",
        "url": "https://composer1.amasty.com/community/"
     }
},
     "extra": {
        "magento-force": "override"
}
```

This way the customer can have two repositories added with different customer credentials. Using several Amasty repositories does not affect the way composer commands are executed. In other words, to install the Improved Layered Navigation extension, please use the same command as usual:

composer require amasty/shopby